## **Adding a VAT Rate**

To add a VAT:

1. Click on the **Store Management** tab on the top tab fields then **Tax Rules**

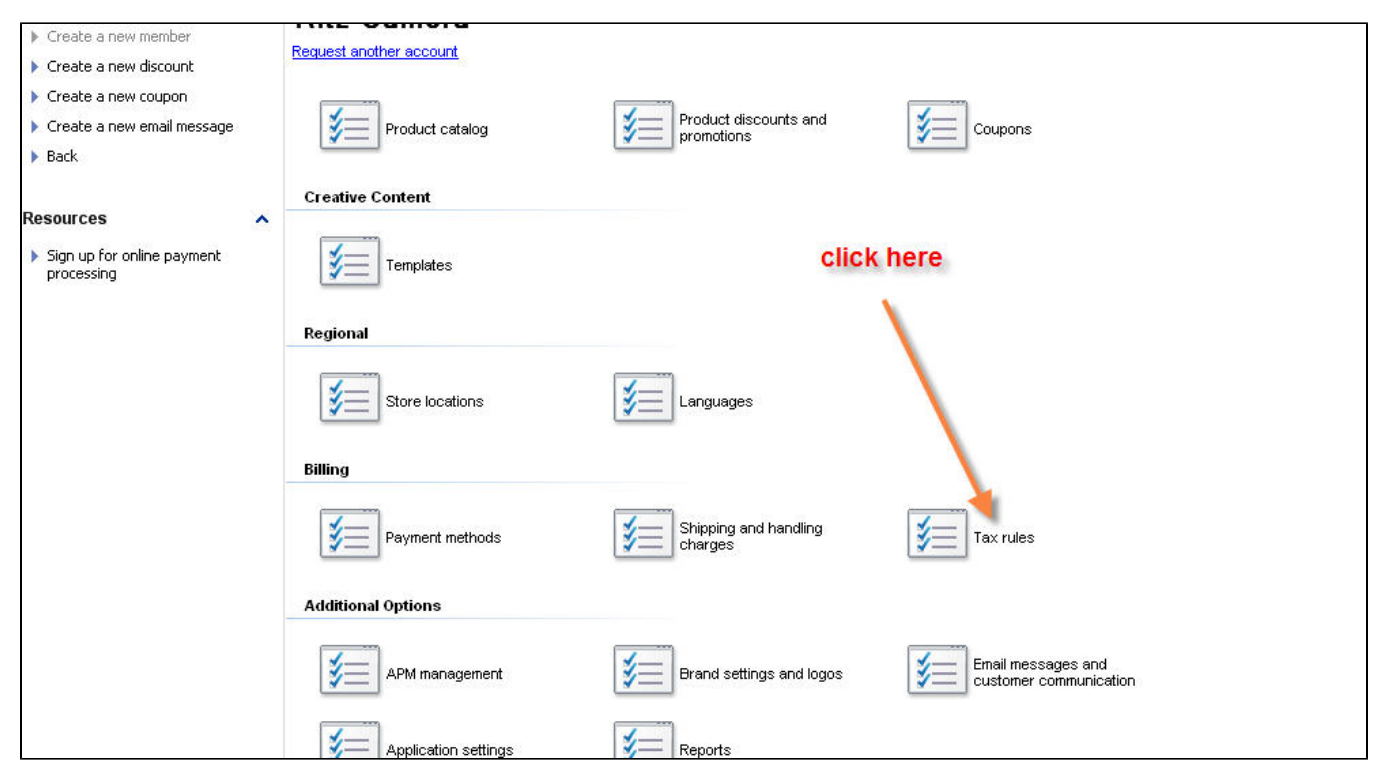

2. If you don't have an existing Tax Rule, click on **New** or **Create a new Tax Rule**. If there's an existing rule, double-click on this specific Tax Rule.

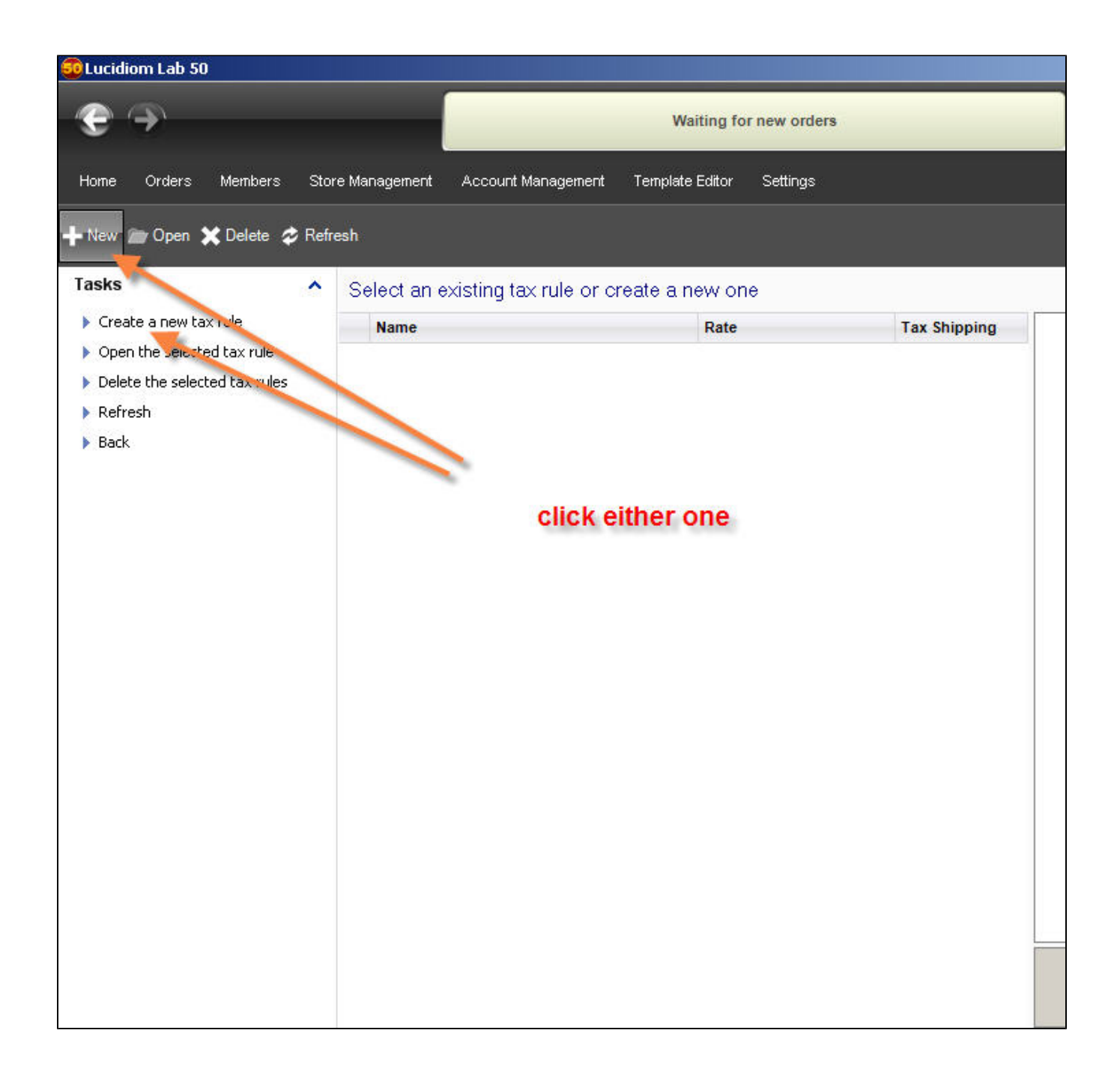

3. Once, the tax rule section open, please make sure you pick the **VAT** field in order to perform the change. Make sure you press **Save** to retain the changes

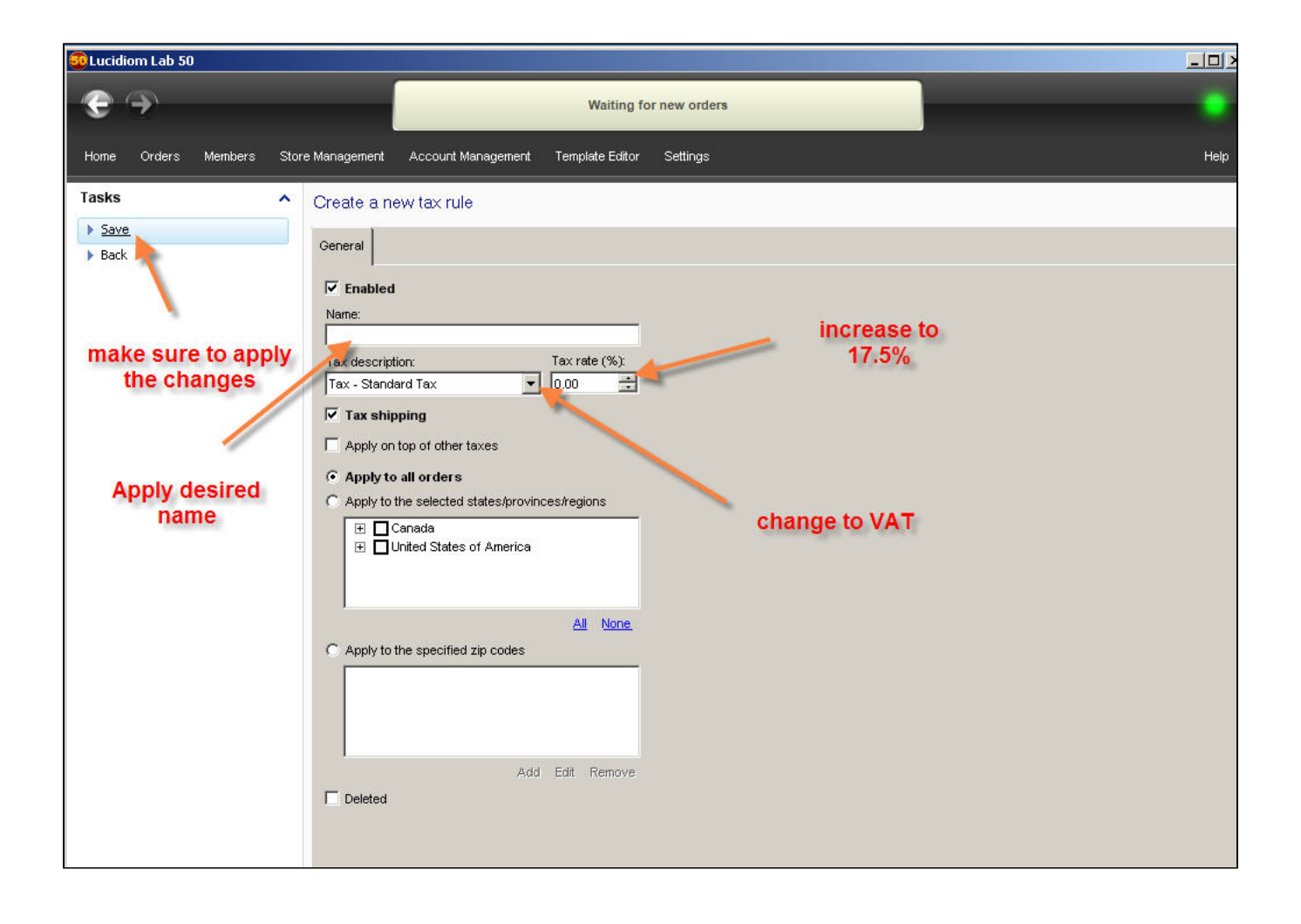